Version 2.0

# SIEMENS

# OpenStage 15/20/30/40/60/80 TDM

# **Service Information- Trace Guide**

# SEN VA DE QA 2

Ausgabe:2.0Datum:28.06.2011Author:Sven BreckwoldtResponsible:Andre BergmannStatus:Released

© Siemens Enterprise Communications GmbH & Co. KG 010

Herausgegeben von Siemens Enterprise Communications GmbH & Co. KG is a Trademark Licensee of Siemens AG Hofmannstraße 51 D-81359 München

#### Version 2.0

Siemens Enterprise Communications GmbH & Co. KG reserves the right to make changes and improvements to the products and any of the features of the products described in this document without prior notice. The contents of this document are provided "as is". Except as required by applicable law, no warranties of any kind, either express or implied, including, but not limited to, the implied warranties of merchantability and fitness for a particular purpose, are made in relation to the accuracy, reliability or contents of this document. Siemens Enterprise Communications GmbH & Co. KG reserves the right to revise this document or withdraw it at any time without prior notice.

**WARNING:** This Document contains information that is intellectual property and/or

Trade secret of SIEMENS ENTERPRISE COMMUNICATIONS GmbH & Co. KG. No part of this material may be copied or

reproduced, in whole or in part, in any form (including photocopying and/or storage in any medium by electronic means and whether or not transiently or incidentally to some other use of this document) without the written permission of Siemens Enterprise Communications GmbH & Co. KG.

Copyright 2010 Siemens Enterprise Communications GmbH & Co. KG. All rights reserved.

# **Table of contents**

| 1. IMPORTANT INFORMATION                                                                                                    | 4                                           |
|----------------------------------------------------------------------------------------------------|---------------------------------------------|
| 2. REASON FOR THIS HOW-TO                                                                                                    | 4                                           |
| 3. TRACE SETTINGS                                                                                                    | 4                                           |
| 3.1 Trace component description<br>3.2 Examples for trace settings                                                                                                    |                                             |
| 4. WEB BASED MANAGEMENT (WBM) ONLY OS_HI                                                                                                    | 9                                           |
| <ul> <li>4.1 Pre-conditions</li> <li>4.2 Start the WBM</li> <li>4.3 Activate internal phone traces (example for standard trace: Call view, Communications and CS Services)</li> <li>4.4 Make the phone trace</li> <li>4.5 Read out the internal phone traces</li> <li>4.6 Deactivate the phone trace</li> <li>4.7 Activate core dump (set by default)</li> <li>4.8 Download core dumps</li> <li>4.9 Delete old core dumps</li> </ul> | 9<br>STA<br>9<br>10<br>11<br>12<br>13<br>14 |
| 5. HIPATH 4000: PHONE EXCEPTION LOG OS_LO AND OS_HI                                                                                                    | 16                                          |
| 6. HIPATH 4000: PHONE TRACE OS_HI                                                                                                    | 18                                          |
| <ul> <li>6.1 Creation of trace configuration template (example for standard trace: Call view, Communications and CSTA Services)</li></ul>                                                                                                    | 19<br>19<br>20<br>21                        |
| 7. HIPATH 4000: SYSTEM TRACE REGARDING PHONE ISSUES                                                                                                    | 22                                          |
| 8. HIPATH 3000: PHONE EVENT LOG OS_LO AND OS_HI                                                                                                    | 23                                          |
| 9. HIPATH 3000: PHONE TRACE OS_HI                                                                                                    | 25                                          |
| <ul> <li>9.1 Activate phone trace (example for standard trace: Call view, Communications and CSTA Service</li> <li>9.2 Make the phone trace</li> <li>9.3 Download phone trace</li> <li>9.4 Deactivate the phone trace</li> </ul>                                                                                                    | 25<br>27<br>27                              |
| 10. HIPATH 3000: SYSTEM TRACE REGARDING PHONE ISSUES                                                                                                    |                                             |
| 10.1 Activate system trace                                                                                                    | 31<br>31<br>33                              |
| 11. OPTIMON UP0 TRACE                                                                                                    | 34                                          |

# 1. Important information

It is important to deactivate the trace settings manually at every phone again after downloading the trace. Otherwise the phone performance will be heavy negative influenced. Refer to chapter 4.6 (WBM) or 6.6 (HiPath 4000 TSDM) or 10.4 (HiPath 3000 Manager E).

At OpenStage TDM only the trace functions are supported in connection with the Web Based Management. To save much time, I would use always the WBM, instead of the systems to make a phone trace.

# 2. Reason for this How-To

The development needs nearly every time a phone trace to analyze a phone problem. The OpenStage 60/80 TDM, in the following called OS\_Hi, are able to trace internal processes that show the development what is going wrong. OpenStage 15/20/30/40, in the following called OS\_Lo, only write exeption logs, which should be downloaded for any phone problems.

This How-To describes the steps at OS\_Hi for activating / reading out / deactivating those traces with HiPath 4000, HiPath 3000 and Web Based Management. For OS\_Lo and OS\_Hi it describes how to download the exception log. With this How-To in hands the requester must only define which traces he needs for OS\_Hi. Sometimes it could be necessary that to make other traces, by order of the development.

# 3. Trace settings

### 3.1 Trace component description

The following trace components/points can be chosen for a phone trace.

#### Administration

This deals with the changing and setting of parameters within the phone database, from both the User and Admin menus

#### Application framework

All applications within the phone e.g. Call view, Call log or Phonebook are run within the application framework. It is responsible for the switching: between different applications and bringing them into and out of focus as appropriate.

#### Application Menu

This is where applications to be run on the phone can be started and stopped.

#### **Bluetooth Service**

This handles the <u>Bluetooth interactions</u> between external Bluetooth devices and the phone.

#### Call log

This deals with the Call log application which displays the call history of the phone.

#### Call view

This handles the representation of telephony calls on the phone screen.

#### Certificate management

Irrelevant for OpenStage TDM.

#### **Communications**

This is involved in the passing of call related information and signaling to and from the CSTA service.

#### Component registrar

Irrelevant for OpenStage TDM.

#### CSTA service

Any CSTA messages, are handled by this service. CSTA messages are used within the phone by all services as a common call progression and control :protocol.

#### Data Access service

This service allows other services to access the data held within the phone database.

#### Desktop

The desktop service is responsible for the shared parts of the phone display. Primarily these are the status bar at the top of the screen and the FPK :labels.

#### Digit Analysis service

This analyses and modifies digit streams which are sent and received by the phone e.g. canonical conversion.

#### Directory service

This performs a look up service for data in the phonebook, trying to match incoming and outgoing numbers with entries in the phonebook.

#### DLS Client management

Irrelevant for OpenStage TDM.

#### Health service

This monitors other parts of the phone for diagnostic purposes and provides a logging interface for the other services in the phone.

#### Help

The help function is handled by this service.

#### **HFA Service Agent**

Irrelevant for OpenStage TDM.

#### H.323 message

Irrelevant for OpenStage TDM.

#### H.323 security

Irrelevant for OpenStage TDM.

#### Instrumentation service

This is used by the Husim phone tester to exchange data with the phone for remote control, testing and monitoring purposes.

#### Java

Irrelevant for OpenStage TDM.

#### Journal service

The Journal service is responsible for saving and retrieving call history information which is used by the Call log application.

#### Media control service

This service provides the control of media streams (voice, tones, ringing etc.) within the phone.

#### Media Processing service.

This is a layer of software between the media control service and the tone generation and voice engine services. It is also involved in switching of :audio devices such as the handset and loudspeaker.

#### Mobility service

Irrelevant for OpenStage TDM.

#### **OBEX** service

This is involved with Bluetooth accesses to the phone

#### **Openstage Client Management**

This provides a means by which other services within the phone can interact with the database.

#### Phonebook

This is responsible for the phonebook application within the phone.

#### Performance Marks

Irrelevant for OpenStage TDM.

#### Password management service

This is used to verify passwords used in the phone.

#### Physical interface service

This handles any interactions with the phone via the keypad, mode keys, fixed feature buttons, clickwheel and slider.

#### Service framework

This is the environment within which other phone services operate. It is involved in the starting and stopping of services.

#### Service registry

This keeps a record of all services which are currently running inside the phone

#### Sidecar service

This handles interactions between the phone and any attached sidecars.

#### **Tone generation**

This service handles the generation of the tones and ringers on the phone

*Transport service* Irrelevant for OpenStage TDM.

#### vCard parser service

This trace is for sending/receiving vCards via the Bluetooth interface.

#### Voice engine

This provides a switching mechanism for voice streams within the phone. It is also involved in <u>QDC</u>, <u>Music on Hold</u> and voice instrumentation.

#### Voice mail

Irrelevant for OpenStage TDM.

#### Web Server service

This provides the web access to the phone.

#### USB Backup service

This is for the backup/restore feature via USB devices.

#### Voice recognition

The Voice recognition service is for the voice dialing feature

# 802.1x service

Irrelevant for OpenStage TDM.

#### **Clock Service**

Irrelevant for OpenStage TDM.

#### Please note:

For normal diagnostic operations these traces should never be enabled (If logging is enabled for these components, the phone becomes very slow):

- Service Framework
- Service Registry
- OpenStage client management

### 3.2 Examples for trace settings

- good default trace configuration
  - o Call view
  - CSTA service
  - Communications
- Audio related issues (missing ringtone, internal tone)
  - Digit Analysis service
  - Media control service
  - Media Processing service.
  - o Tone generation
  - Call view
- Phonebook (name/number match)
  - CSTA service
  - Digit Analysis service
  - Directory service
  - o Phonebook
- Call log (wrong/missing call log entry's)
  - CSTA service
  - o Call log
  - Communications
  - Journal service

# 4. Web Based Management (WBM) only OS\_Hi

The phone trace and also the core file can be configured and downloaded with the WBM.

## 4.1 Pre-conditions

A RNDIS driver, to be found on SWS under OpenStage Manager, must be installed on the PC. Run "RNDIS\_V2\_Rx.x.x\_Setup.exe" and follow the installer's instructions. Do not plug in the USB cable before the installer asks to do it. Do not change the USB port after installation, because the phone will only work on the USB port where the phone was plugged in during the RNDIS Driver installation. In default the phone IP is 192.168.200.1 and for the RNDIS network interface the default IP set by the RNDIS Wizard is 192.168.200.2. If you have changed the phone IP in the phone Admin menu you have to change the RNDIS network interface IP to the same range like the new phone IP.

## 4.2 Start the WBM

When the phone is connected via the USB cable to the PC, you can reach the WBM out of the Internet Explorer with the following link:

https://192.168.200.1/index.cmd?user=Admin

# 4.3 Activate internal phone traces (example for standard trace: Call view, Communications and CSTA Services)

- Log-in to the WBM as administrator
  - Select the Fault trace configuration menu under Diagnostics

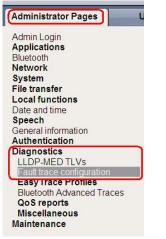

0

- Set File size to 768000
- Set **Trace timeout** to 0 (disable trace timeout)
- Check the box for Automatic clear before start

| F                                | Fault trace configuration |                                      |
|----------------------------------|---------------------------|--------------------------------------|
| File size (Max<br>6290000 bytes) | Trace timeout (minutes)   | Automatic<br>clear before F<br>start |

- Set Call view, Communications, CSTA services and/or other necessary trace points to **DEBUG**
- Click the **Submit** Button

| Trace levels for com      | ponents |                          |         |  |
|---------------------------|---------|--------------------------|---------|--|
| Administration            | OFF 💌   | Application<br>framework | OFF 💌   |  |
| Application menu          | OFF 💌   | Bluetooth service        | OFF -   |  |
| Call Log                  | OFF 💌   | Call View                | DEBUG 💌 |  |
| Certificate<br>management | OFF 💌   | Communications           | DEBUG 💌 |  |
| Component<br>registrar    | OFF 💌   | CSTA service             | DEBUG 💽 |  |
| Data Access<br>service    | OFF 🗾   | Desktop                  | OFF 💌   |  |
| Digit analysis<br>service | OFF 🗾   | Directory service        | OFF 💌   |  |
| DLS client<br>management  | OFF 💌   | Health service           | OFF 💌   |  |
| Help                      | OFF 💌   | HFA service agent        | OFF 💌   |  |
| H.323 messages            | OFF 💌   | H.323 security           | OFF 💌   |  |
| Instrumentation service   | OFF 💌   | Java                     | OFF 💌   |  |

## 4.4 Make the phone trace

Now, if the trace configuration is transferred to the phone, reproduce the scenario which should be traced at the phone. If the problem is reproduced, do not make any further user inputs at the phone because that would overwrite the traced problem.

## 4.5 Read out the internal phone traces

- Log-in to the WBM as administrator
- Select the Fault trace configuration menu under Diagnostic

| Administrator Pages       |   |
|---------------------------|---|
| Admin Login               |   |
| Applications              |   |
| Bluetooth                 |   |
| Network                   |   |
| System                    |   |
| File transfer             |   |
| Local functions           |   |
| Date and time             |   |
| Speech                    |   |
| General information       |   |
| Authentication            |   |
| Diagnostics               | 1 |
| LLDP-MED TLVs             | L |
| Fault trace configuration | L |
| Easy trace Profiles       | 2 |
| Bluetooth Advanced Traces |   |
| QoS reports               |   |
| Miscellaneous             |   |
| Maintenance               |   |

Now it is possible to download 11 different trace files

- o Click on a trace file
- Save under... popup opens, save trace

| Download trace file              | Download saved trace                     | <u>Download sci trace</u>               | Download upgrade |
|----------------------------------|------------------------------------------|-----------------------------------------|------------------|
|                                  | file                                     | <u>file</u>                             | trace file       |
| Download old trace               | Download syslog file                     | Download old syslog                     | Download saved   |
| <u>file</u>                      |                                          | file                                    | syslog file      |
| <u>Download</u><br>Database file | Download upgrade<br>error file<br>Submit | Download HPT<br>remote service log file | Reset            |

 $\circ$  trace file

The trace data according to the settings specified for the services.

#### $\circ$ old trace file

The trace file is stored only in RAM. When the trace file has reached its size limit, it will be saved as old trace file, and the current exception file is emptied for future messages.

#### • saved trace file

Normally, the trace file is saved only in the phone RAM. When the phone restarts in a controlled manner, the trace file will be saved in permanent memory

#### o upgrade trace file

The trace log created during a software upgrade.

#### • upgrade error file

The error messages created during a software upgrade.

#### o syslog file

Contains system messages (eg. Dhcp requests,boot,network changes,ntpclient,kernel,LLDP)

#### • old syslog file

The syslog file is only in RAM. When the syslog file has reached its size limit, it will be saved as old syslog file, and the current syslog file is emptied for future messages.

#### o saved syslog file

Normally, the trace file is saved only in the phone RAM. When the phone restarts in a controlled manner, the trace file will be saved in permanent memory

o Database file

Phone Database

• HPT remote service log file HTP message created during login/usage

### 4.6 Deactivate the phone trace

It is very important to deactivate the phone trace points manually, set all traces to OFF and transfer it to the phone. Otherwise the phone performance will be heavy negative influenced.

Make all steps like at 4.3, but set all trace points to OFF

# 4.7 Activate core dump (set by default)

The core dump is important to see what is going wrong. Normally the phone automatically generates a core dump if the phone crash's.

- Log-in to the WBM as administrator
- Select the Core Dump menu under Miscellaneous

| Administrator Pages Us    | 5 |
|---------------------------|---|
| Admin Login               |   |
| Applications              |   |
| Bluetooth                 |   |
| Network                   |   |
| System                    |   |
| File transfer             |   |
| Local functions           |   |
| Date and time             |   |
| Speech                    |   |
| General information       |   |
| Authentication            |   |
| Diagnostics               |   |
| LLDP-MED TLVs             |   |
| Fault trace configuration |   |
| EasyTrace Profiles        |   |
| Bluetooth Advanced Traces |   |
| QoS reports               |   |
| Miscellaneous             |   |
| IP tests                  |   |
| Memory information        |   |
| Core Dump                 |   |
| Maintenance               |   |

- o Activate the checkbox for "Enable core dump"
- o Press Submit

| Core Dum                                 | p                               |
|------------------------------------------|---------------------------------|
| Enable core dump *                       |                                 |
| Delete core dump                         |                                 |
| * Changes to this item do not take effec | ct until the phone is restarted |
| Download core.1837 (date:30              | .03.2010 08:18:16)              |
| Download core.1843 (date:30              | .03.2010 19:21:56)              |
| Download core.1847 (date:30              | .03.2010 06:39:26)              |
| Download core.1849 (date:31              | .03.2010 21:26:49)              |
| Download core.1953 (date:07              | .04.2010 03:03:23)              |
| Download core.1957 (date:07              | .04.2010 23:47:21)              |
| Download core.1980 (date:30              | .03.2010 03:50:35)              |
| Submit                                   | Reset                           |

# 4.8 Download core dump

- Log-in to the WBM as administrator
- Select the Core Dump menu under Miscellaneous

| Administrator Pages             | Us |
|---------------------------------|----|
| Admin Login                     |    |
| Applications                    |    |
| Bluetooth                       |    |
| Network                         |    |
| System                          |    |
| File transfer                   |    |
| Local functions                 |    |
| Date and time                   |    |
| Speech                          |    |
| General information             |    |
| Authentication                  |    |
| Diagnostics                     |    |
| LLDP-MED TLVs                   |    |
| Fault trace configuration       |    |
| Easy Trace Profiles             |    |
| Bluetooth Advanced Traces       |    |
| QoS reports                     | -  |
| Miscellaneous<br>IP tests       |    |
|                                 |    |
| Memory information<br>Core Dump |    |
| Maintenance                     |    |

- Click on relevant core dumps
- Save under... popup opens, save trace

|                        | Core Dump                                    |                    |           |
|------------------------|----------------------------------------------|--------------------|-----------|
|                        | core dump *                                  |                    |           |
| Delet                  | te core dump                                 | 1                  |           |
| * Changes to this iter | n do not take effect                         | until the phone is | restarted |
|                        | :ore.1837 (date:30.0                         |                    | 1 I       |
|                        | core.1843 (date:30.0<br>core.1847 (date:30.0 |                    |           |
|                        | core.1849 (date:30.0                         |                    |           |
|                        | ore.1953 (date:07.0                          |                    |           |
|                        | core.1957 (date:07.0<br>core.1980 (date:30.0 |                    |           |
| Submit                 | .ore. 1900 (date.50.t                        | Reset              | ,         |

### 4.9 Delete old core dumps

Delete all old, already downloaded core files to give phone memory free.

- Log-in to the WBM as administrator
- Select the Core Dump menu under Miscellaneous

| Administrator Pages       | Us |
|---------------------------|----|
| Admin Login               |    |
| Applications              |    |
| Bluetooth                 |    |
| Network                   |    |
| System                    |    |
| File transfer             |    |
| Local functions           |    |
| Date and time             |    |
| Speech                    |    |
| General information       |    |
| Authentication            |    |
| Diagnostics               |    |
| LLDP-MED TLVs             |    |
| Fault trace configuration |    |
| Easy Trace Profiles       |    |
| Bluetooth Advanced Traces |    |
| QoS reports               |    |
| Miscellaneous             | 1  |
| IP tests                  |    |
| Memory information        |    |
| Core Dump<br>Maintenance  | U. |

- o Activate the checkbox for "Delete core dump"
- o Press Submit

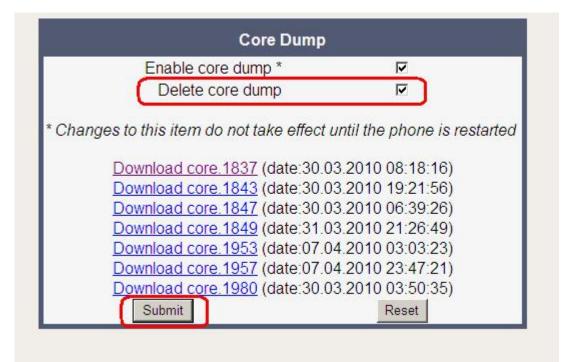

# 5. HiPath 4000: Phone Exception Log OS\_Lo and OS\_Hi

The phone exception log from the phone you can download with the TSDM (TDM Software Deployment Manager) of the HiPath 4000 Assistant under Software Management.

- o Open TSDM
- o Open Manual & Scheduled
- Check the **Select** box for the phone (only one phone)
- o Select Exception Log at Transfer
- Start Transfer
- o Enter a job name
- Select **OK**
- Wait until the Status progress changes from 100% to an empty field

|                                    | ware Depicy                             | ment Manager         | r)               |                        |                  |  |  |
|------------------------------------|-----------------------------------------|----------------------|------------------|------------------------|------------------|--|--|
| Deployment Options                 | Devices Selection Groups Administration |                      |                  |                        |                  |  |  |
| Manual & Scheduled     Manage Jobs | Display 💿 Mo                            | del All OpenStage Ti | OM 🔽 C Group     | none defined           |                  |  |  |
| <ul> <li>Manage Files</li> </ul>   |                                         | 1 1 2                | dot O            | no jobs                |                  |  |  |
| <ul> <li>Trace</li> </ul>          | 1201 01 1010                            |                      |                  | Ino jous               |                  |  |  |
| <ul> <li>Information</li> </ul>    | Device List                             |                      |                  |                        |                  |  |  |
|                                    | Select                                  | Subscriber 🔬         | Туре             | PEN                    | Firmwar          |  |  |
|                                    |                                         | 54101                | OpenStage60      | 1-1-1-1                | V2R0.43.240      |  |  |
|                                    |                                         | 54102                | OpenStage60      | 1-1-1-2                | V2R0.43.0        |  |  |
|                                    |                                         | 54103                | OpenStage60      | 1-1-1-3                | V2R0.31.0        |  |  |
|                                    |                                         | 54105                | Up0 Extender     | 1-1-1-5U               | V1R0.9.2         |  |  |
|                                    |                                         | 54105                | OpenStage30      | 1-1-1-5                | V2R0.2.0         |  |  |
|                                    |                                         | 54106                | OpenStage60      | 1-1-1-6                | V2R0.43.0        |  |  |
|                                    |                                         | 54107                | OpenStage60      | 1-1-1-7                | V2R0.43.240      |  |  |
|                                    |                                         | 54108                | Up0 Extender     | 1-1-1-8U               | V1R0.9.2         |  |  |
|                                    |                                         | 54108                | OpenStage40      | 1_1_1_8                | V2D0 2 0         |  |  |
|                                    |                                         | 54110                | OpenStage2 Start | Transfer               |                  |  |  |
|                                    |                                         | 54111                | OpenStage2       | se enter a name for t  | ka iski          |  |  |
|                                    |                                         | 54115                | OpenStage4       |                        | ne job:          |  |  |
|                                    |                                         | 54116                | OpenStage1 Job   | Name1                  |                  |  |  |
|                                    |                                         | 54118                | OpenStage3       | Schedule reboot time   |                  |  |  |
|                                    |                                         | 54119                | OpenStage4       |                        |                  |  |  |
|                                    |                                         | 54138                | OpenStage4       | 1                      |                  |  |  |
|                                    |                                         | 54202                | Openscade4       | se enter reboot time ( | according to the |  |  |
|                                    |                                         | 54204                | OpenStage6 (YY)  | y-mm-dd/hh:mm)         |                  |  |  |
|                                    |                                         | 54301                | OpenStage6       |                        |                  |  |  |
|                                    | Transfer                                | ption Log 📃 💌        | Source ©         | ОК                     | Cancel           |  |  |

- o Open Manage Files
- o Select the tab Exception Log
- o Mark the log file which should be downloaded
- o Press Download

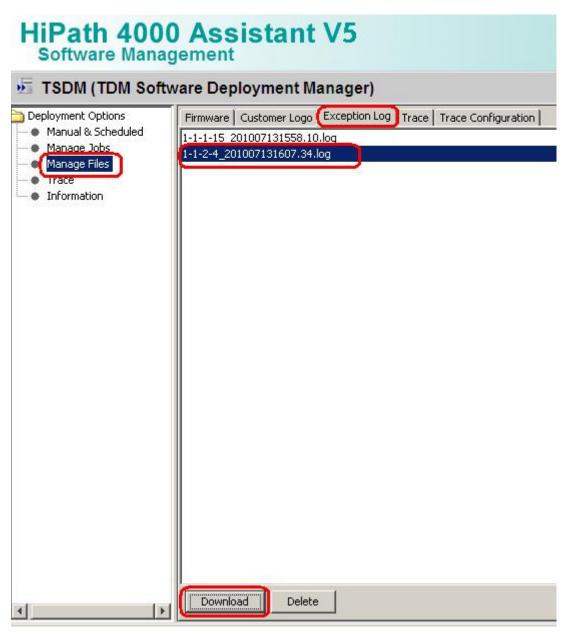

It belongs now to the browser settings if the exception log will be directly opened in an editor which you have to save or a save under... popup opens.

# 6. HiPath 4000: Phone Trace OS\_Hi

The phone trace can be configured and downloaded with the TSDM (TDM Software Deployment Manager) of the HiPath 4000 Assistant. Please note, that it is not possible to readout the actual activated trace configuration of the phone with TDSM. It needs much of time to make traces with TSDM, better use the WBM.

# 6.1 Creation of trace configuration template (example for standard trace: Call view, Communications and CSTA Services)

- o Open **TSDM**
- Open Trace
- Set File size to 768000
- Set **Trace timeout** to 0 (disable trace timeout)
- Select the checkbox for Automatic clear before start
- Set Call view, Communications, CSTA services and/or other necessary trace points to **DEBUG**
- Press Save
- Enter a meaningful name for the template and select **OK**

| TSDM (TDM Sof                          | tware Deployment Manager)       |                                                                             | ? 🏠 🤅 |
|----------------------------------------|---------------------------------|-----------------------------------------------------------------------------|-------|
| oloyment Options<br>Manual & Scheduled |                                 | New configuration*                                                          |       |
| Manage Jobs                            | File size (bytes)               | ace timeout (minutes) 🚺 🔢 Delete core dump 🔲 Automatic clear before start 💌 |       |
| Manage Files<br>Trace                  |                                 | Trace levels for components                                                 |       |
| Information                            | Applicationmentation            |                                                                             |       |
|                                        | Call Log OFF                    | Call View DEBUG                                                             |       |
|                                        | Clock Service OFF               | Communications DEBUG                                                        |       |
|                                        | Component Registar OFF          | CSTA Service DEBUG  Save configuration as                                   | ×     |
|                                        | Data Access Service OFF         | Desktop OFF     Please enter a name for the configurat                      | ion:  |
|                                        | Digit Analysis service OFF      | Directory Service OFF     Standard                                          |       |
|                                        | Health Service OFF              | Help OFF TOK Cancel                                                         |       |
|                                        | HFA Messaging Service OFF       | Data Transfer OFF                                                           |       |
|                                        | Instrumentation Service OFF     | Java OFF                                                                    |       |
|                                        | Journal Service OFF             | Media Control Service OFF                                                   |       |
|                                        | Media Processing Service OFF    | OBEX Service OFF                                                            |       |
|                                        | OpenStage Client Management OFF | Phonebook OFF                                                               |       |
|                                        | POT Service OFF                 | Password Management Service OFF                                             |       |
|                                        | Physical Interface Service OFF  | Service framework OFF                                                       |       |
|                                        | Service Registry OFF            | Sidecar Service OFF                                                         |       |
|                                        | Tone Generation Service OFF     | Transport Service OFF                                                       |       |
|                                        | Vcard Parser Service OFF        | Voice Engine Service OFF                                                    |       |
|                                        | Voice Mail OFF                  | Backup Service OFF                                                          |       |

## 6.2 Transfer the trace configuration to the phone

- o Open **TSDM**
- o Open Manual & Scheduled
- Select the checkbox **Select** for the phone (only one phone)
- Select Trace Configuration at Transfer
- Select the trace configuration template file (see 5.1) at Source
- Start Transfer
- o Enter a job name
- o Select OK
- o Wait until the Status progress changes from 100% to an empty field

|                             |                   | ment Manager        | '            |              |             |                                              |                            | ? 6             |
|-----------------------------|-------------------|---------------------|--------------|--------------|-------------|----------------------------------------------|----------------------------|-----------------|
| ment Ontions                | Devices Selection | on Groups Admini:   | stration     |              |             |                                              |                            |                 |
| anual & Scheduled           | Display @ Mo      | del All OpenStage T | OM 🔻 C Group | none defined |             | <b>*</b>                                     |                            |                 |
| lanage Jobs<br>lanage Files |                   |                     | Clob         | no iobs      |             |                                              |                            |                 |
| race                        | 2.5.55            |                     | 100          | Juo joos     |             |                                              |                            |                 |
| formation                   | Device List       |                     |              |              |             |                                              |                            |                 |
|                             | Select            | Subscriber 🔺        | Type         | PEN          | Firmware    | Snapshot                                     | Master/Slave               | Status          |
|                             |                   | 54101               | OpenStage60  | 1-1-1-1      | V2R0.43.240 | idle                                         |                            |                 |
|                             |                   | 54102               | OpenStage60  | 1-1-1-2      | V2R0.43.0   | posAck                                       |                            |                 |
|                             |                   | 54103               | OpenStage60  | 1-1-1-3      | V2R0.31.0   | idle                                         |                            |                 |
|                             |                   | 54105               | Up0 Extender | 1-1-1-5U     | V1R0.9.2    | idle                                         | Up0 Extender               |                 |
|                             | E A               | 54105               | OpenStage30  | 1-1-1-5      | V2R0.2.0    | idle                                         | Master                     |                 |
|                             |                   | 54106               | OpenStage60  | 1-1-1-6      | V2R0.43.0   | idle                                         |                            |                 |
|                             |                   | 54107               | OpenStage60  | 1-1-1-7      | V2R0.43.240 | posAck                                       |                            |                 |
|                             |                   | 54108               | Up0 Extender | 1-1-1-8U     | V1R0.9.2    | Start Transfer                               | - 1                        |                 |
|                             |                   | 54108               | OpenStage40  | 1-1-1-8      | V2R0.2.0    | EAST AND AND AND AND AND AND AND AND AND AND |                            |                 |
|                             |                   | 54110               | OpenStage20  | 1-1-1-10     | V1R0.17.0   | Please enter a na                            | ame for the job:           |                 |
|                             |                   | 54111               | OpenStage20  | 1-1-1-11     | V2R0.2.0    | JobName1                                     |                            |                 |
|                             |                   | 54115               | OpenStage40  | 1-1-1-15     | V2R0.2.1    |                                              |                            |                 |
|                             |                   | 54116               | OpenStage15  | 1-1-1-16     | V2R0.2.0    | Schedule ret                                 | boot time                  |                 |
|                             |                   | 54118               | OpenStage30  | 1-1-1-18     | V2R0.2.0    |                                              |                            |                 |
|                             |                   | 54119               | OpenStage40  | 1-1-1-19     | V1R0.15.0   | Please enter reb                             | oot time (according to the | e switch clock) |
|                             |                   | 54138               | OpenStage40  | 1-1-1-85     | V2R0.2.1    | (yyyy-mm-dd/hh                               | umm)                       |                 |
|                             |                   | 54202               | OpenStage40  | 1-1-2-2      | V1R0.26.0   |                                              |                            |                 |
|                             |                   | 54204               | OpenStage60  | 1-1-2-4      | V1R3.27.0   |                                              | <u></u> _                  |                 |
|                             |                   | 54301               | OpenStage60  | 1-1-4-1      | 5           | (                                            | OK Cancel                  |                 |

### 6.3 Make the phone trace

Now, if the trace configuration is transferred to the phone, reproduce the scenario which should be traced at the phone. If the problem is reproduced, do not make any further user inputs at the phone because that would overwrite the traced problem.

### 6.4 Transfer the phone trace to the HiPath

- Open **TSDM**
- Open Manual & Scheduled
- Select the checkbox **Select** for the phone (only one phone)
- o Select Trace at Transfer
- Start Transfer
- o Enter a job name
- o Select OK
- o Wait until the Status progress changes from 100% to an empty field

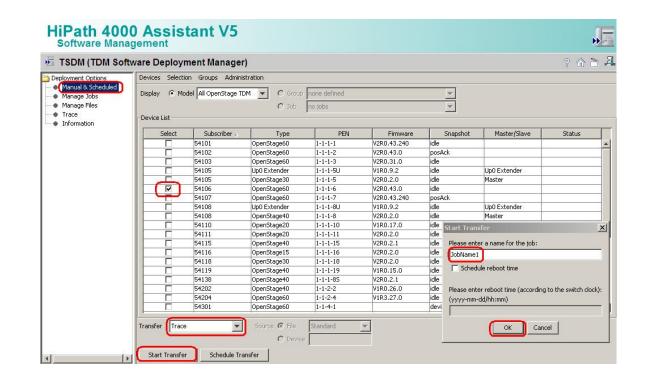

# 6.5 Download the trace from the HiPath

- o Open TSDM
- Open Manage Files
- Select the tab **Trace**
- Mark the trace file which should be downloaded
- o Press Download
- Save under... popup opens, save trace

| HiPath 4000<br>Software Manag                                                                   | O Assistant V5                                                                                                    |
|-------------------------------------------------------------------------------------------------|----------------------------------------------------------------------------------------------------|
| 5 TSDM (TDM Softv                                                                               | vare Deployment Manager)                                                                                                   |
| Deployment Options<br>Manual & Scheduled<br>Manage Jobs<br>Manage Files<br>Tross<br>Information | Firmware       Customer Logo       Exception Log       Trace       Trace Configuration         1-1-1-6_201007131655.41.trc |
|                                                                                                 | Download Delete                                                                                                    |

### 6.6 Deactivate the phone trace

It is very important to deactivate the phone trace points manually with a trace configuration template, which has set all traces to OFF. Otherwise the phone performance will be heavy negative influenced.

- Make all steps like at 5.1, but set all trace points to OFF
- Make all steps like at 5.2, with the before at 6.6 created template

# 7. HiPath 4000: System Trace regarding phone issues

This describes how you can make a system trace for a phone issue. It is useful to make the system trace at the same time with the phone trace.

The trace can be stopped at any phone of the system which has a programmed DDS key (in the following example the number 12345 has to be stored on the DDS key). It is not possible to stop the trace while dialing 12345 manually. The number in this example 12345 must be free and not reserved in the WABE. The trace will be stored on the system's hard drive under the filename you enter down. The trace configuration can be entered and run always at a HiPath 4000 system, it is not influencing the system performance. The AMO language is English.

/\* stop on speed dial with "12345" (a DDS key with the number 12345 has to be programmed at least on one phone) exec-tracs:bp; res.all: flagtr,off; selmsg,pp,g1,all; msalen.pp.g1.32; selmsg,cp,g1,all; msglen,cp,g1,48; selmsq,rcv,q1,cd1,dest,40; selmsg,rcv,g1,cd2,src,40,ne; selmsg,stop,g1,cd1,dest,6c; /\* CP message selmsg,stop,g1,cd2,ev,30; /\* SCR message selmsg,stop,g1,cd3,byte,13,5; /\* byte counter or number length selmsg, stop, g1, cd4, byte, 14, 01; /\* stop on called party 12345 selmsg,stop,g1,cd5,byte,15,02; selmsg,stop,g1,cd6,byte,16,03; selmsg,stop,g1,cd7,byte,17,04; selmsg, stop, g1, cd8, byte, 18, 05; on,hd,:diag:<filename>,99,y,y; end

Should the number length be shorter, for example 4 digits "1234" delete the row with the green 05. Should the number be longer, for example 6 digits "123456" at the row: selmsg,stop,g1,cd9,byte,19,06;

and edit the line with /\* byte counter or number length at the end from 5 to 6.

# 8. HiPath 3000: Phone Event Log OS\_Lo and OS\_Hi

The phone event log from the phone you can download with the HiPath ManagerE of the HiPath 3000 under Maintenance.

- o Log-in to the Manager as User group: Development
- o Open Transfer
- o Select checkbox Maintenance
- o Press Maintenance

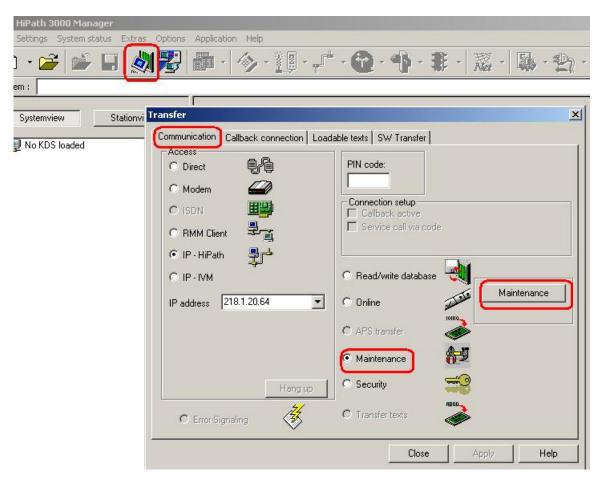

- Open tab **OpenStage Phones**
- Open tab Event Log
- Select **OpenStage device**
- Select **Browse** to enter a meaningful name and save directory
- Press Phone → PC
- Wait until the Event Log is downloaded
- Press **Open** (unnecessary, already stored in directory)
- Select Event Log, it will be opened in an editor (unnecessary, already stored in directory)
- Save Event Log (unnecessary, already stored in directory)

| /.24 Status DMA    | Reload   Out Of Service   Base Station Status   Trunk Status   Trunk Errorcounter   Call Monitoring   Station sta<br>  Digital Loopback   Trunk Rolling   Tracer settings   Card status   Error Reaction Table   OpenStage Phon<br>SW Distribution   Trace |
|--------------------|----------------------------------------------------------------------------------------------------|
| - Download OpenSta |                                                                                                    |
|                    |                                                                                                    |
|                    | OpenStage device:                                                                                                    |
|                    | 38009 TDM09 OpenStage 40 T SLM02 1 - 10 Master 💌                                                                                                    |
|                    | File name:                                                                                                    |
|                    | C:\Dokumente und Einstellungen\Administrator Browse                                                                                                    |
|                    |                                                                                                    |
|                    | Start downloading:                                                                                                    |
|                    | Phone> PC                                                                                                    |
|                    |                                                                                                    |
|                    |                                                                                                    |
|                    | Open                                                                                                    |
|                    |                                                                                                    |

# 9. HiPath 3000: Phone Trace OS\_Hi

The phone trace can be configured and downloaded with the Manager E of the HiPath 3000. Please note, that it is not possible to readout the actual activated trace configuration of the phone with TDSM. It needs much of time, better use the WBM.

# 9.1 Activate phone trace (example for standard trace: Call view, Communications and CSTA Services)

- Log-in to the Manager as User group: Development
- Open Transfer
- o Select checkbox Maintenance
- Press Maintenance

| HiPath 3000 Manager             |                                        |                                             |
|---------------------------------|----------------------------------------|---------------------------------------------|
| Settings System status Extras ( | Options Application Help               |                                             |
| ) • 🗃 🖆 📓                       | 2 日・今・道・广                              | · @ · • · 非 · 罴 · 勵 · 勁 ·                   |
| em :                            |                                        |                                             |
| T                               | ansfor                                 | ×                                           |
| Systemview Stationvi            |                                        | 102: 01 10 10 10 10 10 10 10 10 10 10 10 10 |
| 된 No KDS loaded 🛛 🔍             | Communication Callback connection Load | able texts   SW Transfer                    |
|                                 | C Direct                               | PIN code:                                   |
|                                 |                                        |                                             |
|                                 |                                        | Connection setup                            |
|                                 |                                        | Callback active     Service call via code   |
|                                 | C RMM Client                           |                                             |
|                                 | 🖲 IP - HiPath 🗸                        |                                             |
|                                 | C IP · IVM                             | C Read/write database                       |
|                                 | IP address 218.1.20.64 💌               | C Online Maintenance                        |
|                                 |                                        | 10110                                       |
|                                 |                                        | C APS transfer                              |
|                                 |                                        | Maintenance                                 |
|                                 |                                        | C Security 🛁                                |
|                                 | Hang up                                |                                             |
|                                 | C Error-Signaling                      | C Transfer texts                            |
|                                 |                                        |                                             |
|                                 |                                        | Close Apply Help                            |

- o Open tab **OpenStage Phones**
- Open tab **Trace**
- Select **OpenStage device**
- Set File size to 768000
- Set **Timeout** to 0 (disable trace timeout)
- o Select the checkbox for Automatic clear before start
- Select the checkbox for **Enable core dump**
- Set Call view, Communications, CSTA services and/or other necessary trace points to **Debug**
- Press PC → Phone
- Wait until the trace configuration is transferred to the phone

| penStage<br>38017 TDM17 SLMO<br>The name | 2 1 - 18 Ma: 💌                                                                               | Start downloading: Phone    | -> ru                                     |
|------------------------------------------|----------------------------------------------------------------------------------------------|-----------------------------|-------------------------------------------|
|                                          | Browse                                                                                       |                             |                                           |
| ace profiles<br>elect trace profiles     |                                                                                              |                             |                                           |
| Trace-ID                                 | Trace Level                                                                                  | Trace-ID                    | Trace Level                               |
| Help                                     | Off                                                                                          | Administration              | Off                                       |
| Physical Interface Servicet              | Off                                                                                          | Service Registry            | Off                                       |
| Voice Engine                             | Off                                                                                          | Desktop                     | Off                                       |
| Application Menu                         | Off                                                                                          | Digit Analysis Service      | Off                                       |
| Bluetooth Service                        | Off                                                                                          | Health Service              | Off                                       |
| Journal Service                          | Off                                                                                          | Password Management Service | Off                                       |
| Directory Service                        | Off                                                                                          | Call View                   | Debug                                     |
| HFA Messaging Service                    | Off                                                                                          | Communications Service      | Debug                                     |
| OBEX Service                             | Off                                                                                          | CSTA Service                | Debug                                     |
| Sidecar Service                          | Off                                                                                          | Voice Mail                  | Uff                                       |
| Phonebook                                | Off                                                                                          | Clock Service               | Off 📃                                     |
| PC> Phone                                | t trace and core dump of<br>Automatic clear before s<br>Delete core dump<br>Enable core dump | Max. core size (MBs)        | size (bytes): 768000<br>eout (minutes): 0 |

### 9.2 Make the phone trace

Now, if the trace configuration is transferred to the phone, reproduce the scenario which should be traced at the phone. If the problem is reproduced, do not make any further user inputs at the phone because that would overwrite the traced problem.

### 9.3 Download phone trace

- o Log-in to the Manager as User group: Development
- Open Transfer
- Select checkbox Maintenance
- o Press Maintenance

| HiPath 3000 Manager                                 |                                               |
|-----------------------------------------------------|-----------------------------------------------|
| Settings System status Extras Options Application H | Help                                          |
| ) • 🗃 🗳 🖬 🔬 🚰 👘 • 🍕                                 | ・理・デ・@・サ・非・認・ □、・                             |
| em :                                                |                                               |
|                                                     |                                               |
| Systemview Stationvi Transfer                       | ×                                             |
| Communication Callba                                | ack connection   Loadable texts   SW Transfer |
|                                                     | PIN code:                                     |
|                                                     | Connection setup<br>Callback active           |
|                                                     | Service call via code                         |
| C IP IVM                                            | C Read/write database                         |
| IP address 218.1.                                   | 20.64 C Online                                |
|                                                     | C APS transfer                                |
|                                                     | Maintenance                                   |
|                                                     | Hang up                                       |
| C Error-Signaling                                   | G Transfer texts                              |
| 3                                                   | Close Apply Help                              |

- Open tab **OpenStage Phones**
- Open tab **Trace**
- Select **OpenStage device**
- Select **Browse** to enter a meaningful name and directory
- o Press Phone → PC
- Wait until the trace downloaded to the chosen directory above

| race<br>penStage                                                                                               |                                                                                              | Start downloading: P                                                                                                    | hone> PC                                        |     |
|----------------------------------------------------------------------------------------------------|----------------------------------------------------------------------------------------------|----------------------------------------------------------------------------------------------------|-------------------------------------------------|-----|
| An and the second second second second second second second second second second second second second second s | 102 1 - 18 Ma:                                                                               |                                                                                                    |                                                 |     |
| File name<br>C:\Dokumente und Einstellu                                                                        | ingen\Admin Browse                                                                           |                                                                                                    |                                                 |     |
|                                                                                                    |                                                                                              |                                                                                                    |                                                 |     |
| ace profiles<br>elect trace profiles                                                                           |                                                                                              |                                                                                                    |                                                 |     |
| Trace-ID                                                                                                    | Trace Level                                                                                  | Trace-ID                                                                                                    | Trace Level                                     |     |
| Voard Parser Service                                                                                           | Off                                                                                          | Call Log                                                                                                    | Off                                             |     |
| Tone Generation Service                                                                                        | Off                                                                                          | Component Registrar                                                                                                    | Off                                             |     |
| Media Control Service                                                                                          | Off                                                                                          | Transport Service                                                                                                    | Off                                             |     |
| Application Framework                                                                                          | Off                                                                                          | PotService                                                                                                    | Off                                             |     |
| Instrumentation Service                                                                                        | Off                                                                                          | Service Framework                                                                                                    | Off                                             |     |
| OpenStage Client Managem                                                                                       | ient Off                                                                                     | Data Access Service                                                                                                    | Off                                             | _   |
| Help                                                                                                    | Off                                                                                          | Administration                                                                                                    | Off                                             |     |
| Physical Interface Servicet                                                                                    | Off                                                                                          | Service Registry                                                                                                    | Off                                             |     |
| Voice Engine                                                                                                   | Off                                                                                          | Desktop Off                                                                                                    |                                                 |     |
| Application Menu                                                                                               | Off                                                                                          | Digit Analysis Service Off                                                                                                    |                                                 |     |
| Bluetooth Service                                                                                              | Off                                                                                          | Health Service                                                                                                    | Off                                             | •   |
| Tansiel dace biomes                                                                                            | ault trace and core dump<br>Automatic clear before s<br>Delete core dump<br>Enable core dump | 1997년 1997년 <b>- 영</b> 국 2007년 2017년 2017 | File size (bytes): 655<br>Timeout (minutes): 15 | ;36 |

### 9.4 Deactivate the phone trace

It is very important to deactivate the phone trace points manually, set all trace levels to OFF and transfer it to the phone. Otherwise the phone performance will be heavy negative influenced.

• Make all steps like at 9.1, but set all trace points to Off

# **10. HiPath 3000: System Trace regarding phone issues**

This describes how you can make a system trace for a phone issue. It is useful to make the system trace at the same time with the phone trace. It is very important to deactivate the system trace after tracing see 10.4

## 10.1 Activate system trace

- o Log-in to the Manager as User group: Development
- Open Transfer
- o Select checkbox Maintenance
- Press Maintenance

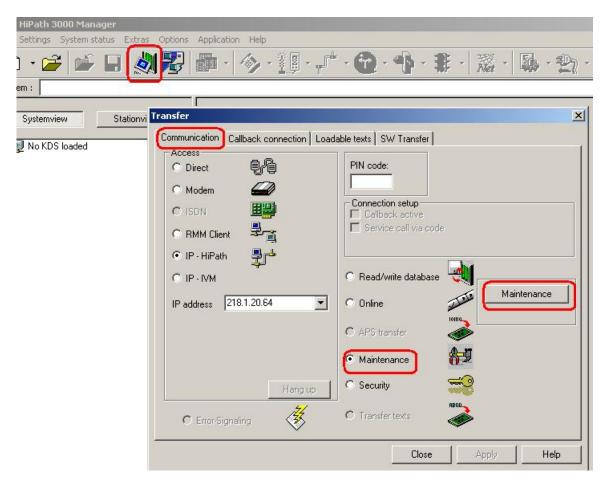

- Open tab **Tracer settings**
- o Press Set Default
- For OpenStage 10/15/20/30, optiset and optiPoint
   Activate checkbox and set Trace level to 9 at DH-UPN and Display
- For OpenStage 40/60/80
   Activate checkbox and set Trace level to 9 at DH-UPN and DH-CORENET-TS
- o Press Write data
- o Press Trace start

| Trace-ID                | Trace Level | Msg-Trace | Trace-points                            |
|-------------------------|-------------|-----------|-----------------------------------------|
| DH-SLA                  | 0           | msg-mace_ | - Trace-point 1                         |
| DH-UPN                  | 6           |           |                                         |
| DH-CMI                  | 0           | <u>_</u>  |                                         |
| DH-SO                   | 9           |           | Port All ports                          |
| DH-HKZ                  | 0           |           | Trace-point 2                           |
| DH-E&M                  | 0           |           | sotius Logical port                     |
| DH-PSE                  | 0           |           | Slot                                    |
| DH-Clock                | 0           |           | Port V                                  |
| DH-SIU                  | 0           | i i       |                                         |
| DH-NW                   | 0           | in l      | - Trace-point 3                         |
| DH-CMI-Error            | 0           | E I       | active Logical port Slot                |
| DH-MFCR2                | 0           |           | Port V                                  |
| DH-CARD                 | 0           |           |                                         |
| DH-CORNET-TS            | 6           |           | 4                                       |
| DH-RM                   | 0           |           |                                         |
| B-Channel entry Layer 2 | 0           |           |                                         |
| B-Channel entry         | 0           |           |                                         |
| √24                     | 0           |           |                                         |
| IMOD                    | 0           |           |                                         |
| so<br>∢1                | 0           |           |                                         |
| Set default             | e stop      |           | delete Tracememory Write data Read Data |

### **10.2 Make the trace and stop trace**

Now, if the trace configuration is transferred to the phone, reproduce the scenario which should be traced at the phone. If the problem is reproduced, do not make any further user inputs at the phone because that would overwrite the traced problem. Stop the trace in the mask of 10.1 by pressing Trace stop.

### 10.3 Download system trace

- o Log-in to the Manager as User group: Development
- o Open Transfer
- o Select checkbox Maintenance
- o Press Maintenance

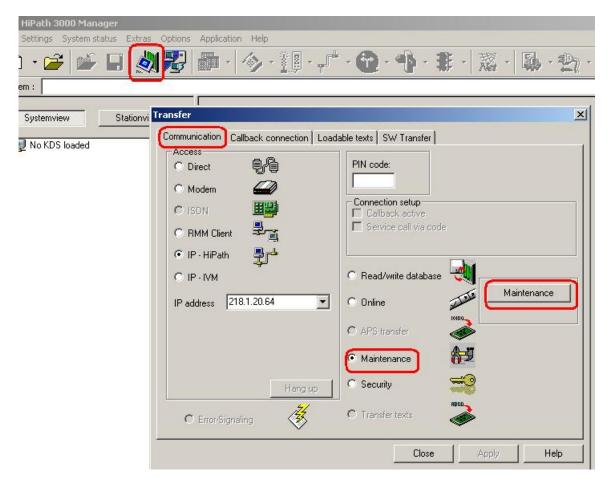

- Open tab **DMA**
- Select checkbox **Read all service data**
- Press **Execute**
- o Chose output path
- Enter trace file name
- o Press Next

| C Read<br>C Write<br>C Read trace<br>C Read stack<br>C Read all service data<br>C Read Snapshot | Address Execute Load                                                                                                    |  |
|-------------------------------------------------------------------------------------------------|----------------------------------------------------------------------------------------------------|--|
| Address         0         1         2                                                           | 3       4       5       6       7       8       9       10       11       12       13       14       15       Ascii         DMA-Data read all - filenames         Path for output files         Ilungen\Administrator.OST\Eigene Dateien\h3kTrace\         Filenames for output files         Default filename :         h3k_trace         File for Trace data :         C:\Dokumente und Einstellungen\Administrator.OST\Eigene         File for Stack Dump data :         C:\Dokumente und Einstellungen\Administrator.OST\Eigene         File for Eventlog data :         C:\Dokumente und Einstellungen\Administrator.OST\Eigene         Mext>         Lext>         Cancel |  |

## 10.4 Deactivate system trace

- o Log-in to the Manager as User group: Development
- o Open Transfer
- o Select checkbox Maintenance
- o Press Maintenance

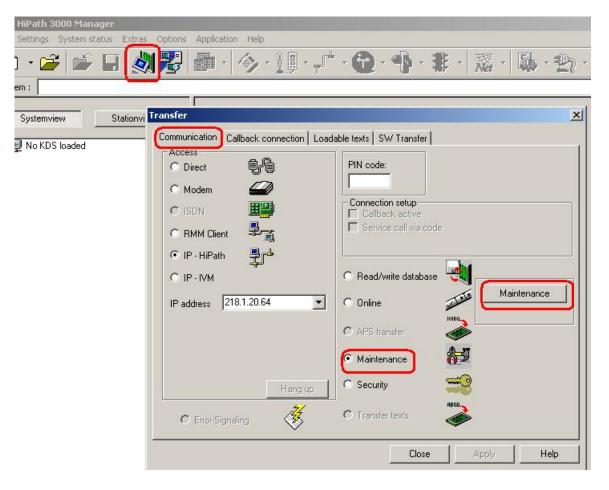

- Open tab **Tracer settings**
- o Press read Data
- Press Set default
- Press delete Tracememory
- o Press Write data

| Turne ID                                                                                                    | Turnel and                                                                                                    | Mary Transla | Trace-points                            |
|----------------------------------------------------------------------------------------------------|----------------------------------------------------------------------------------------------------|--------------|-----------------------------------------|
| Trace-ID                                                                                                    | Trace Level                                                                                                    | Msg-Trace    |                                         |
| DH-SLA                                                                                                    | 0                                                                                                    |              | - Trace-point 1                         |
| DH-UPN                                                                                                    | 6                                                                                                    |              | active Logical port Slot All slots      |
| DH-CMI                                                                                                    | 0                                                                                                    |              | Port All ports                          |
| DH-S0                                                                                                    | 9                                                                                                    |              | Airports                                |
| DH-HKZ                                                                                                    | 0                                                                                                    |              | - Trace-point 2                         |
| DH-E&M                                                                                                    | 0                                                                                                    |              | active Logical port Slot                |
| DH-PSE                                                                                                    | 0                                                                                                    |              |                                         |
| DH-Clock                                                                                                    | 0                                                                                                    |              | Port                                    |
| DH-SIU                                                                                                    | 0                                                                                                    |              | - Trace-point 3                         |
| DH-NW                                                                                                    | 0                                                                                                    |              | active Logical port Slot                |
| DH-CMI-Error                                                                                                    | 0                                                                                                    |              |                                         |
| DH-MFCR2                                                                                                    | 0                                                                                                    |              | Port 🔽                                  |
| DH-CARD                                                                                                    | 0                                                                                                    |              |                                         |
| DH-CORNET-TS                                                                                                    | 6                                                                                                    | <b>V</b>     |                                         |
| DH-RM                                                                                                    | 0                                                                                                    |              |                                         |
| B-Channel entry Layer 2                                                                                                    | 0                                                                                                    |              |                                         |
| B-Channel entry                                                                                                    | 0                                                                                                    |              |                                         |
| V24                                                                                                    | 0                                                                                                    |              |                                         |
| IMOD                                                                                                    | 0                                                                                                    |              |                                         |
| so                                                                                                    | 0                                                                                                    |              |                                         |
| •                                                                                                    |                                                                                                    |              |                                         |
| Set default                                                                                                    | 1                                                                                                    |              |                                         |
|                                                                                                    | <b>,</b>                                                                                                    |              |                                         |
| Trace start Trac                                                                                                    | e stop                                                                                                    | C C          | delete Tracememory Write data Read Data |
| and the second second | and the second second second second second second second second second second second second second second second |              |                                         |

# 11. OptiMon Up0 Trace

This kind of trace is only needed by order of GVS or development! With OptiMon you can trace directly on an Up0-line. You need the special OptiMonBox hardware and the OptiMon program. If it is not available in the region, it will be delivered from the Client & Devices GVS together with an instruction.